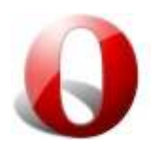

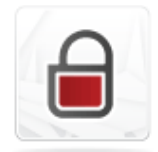

### **Пътеводител за информационна сигурност**

Opera показва информация за сигурността на браузъра, за да ви помогне да се определи на сигурността на уеб сайтове.

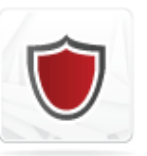

### **Защита от измами и Malware**

Защитата на Opera от измами и Malware ви предупреждава за подозрителни уеб страници.

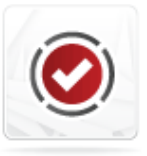

## **Extended Validation (EV)**

Extended Validation (EV) представлява най-високата сигурност на разположение днес.

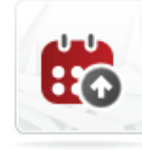

## **Up to date**

Поддържайки Opera и други приложения в актуално състояние е най-добрият начин да бъде защитени.

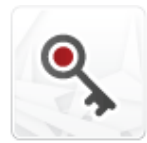

### **Съвети за парола**

Има няколко мерки можете да предприемете, за да се гарантира, че паролите ефективно запазване на вашите данни.

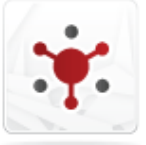

## **Споделяне на компютър илипрофил**

Гарантирайте неприкосновеността на данните при сърфиране в интернет когато споделяте общ компютър или профил.

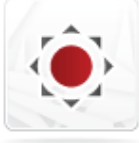

## **Cookie съвети**

Можете да контролира и управлява "бисквитки", които са инсталирани от уебсайтове, чрез браузъра.

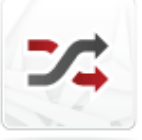

### **Контрол на поведението**

Контролирайте начина по който сайтове наблюдават вашите действия в интернет пространството.

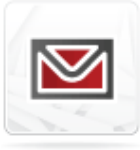

## **Email съвети**

Има няколко начина да се гарантира, че вие сте в безопасност при изпращане или получаване на електронна поща.

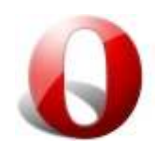

### **Пътеводител за информационна сигурност**

### **Информацията за сигурността в полето за адрес**

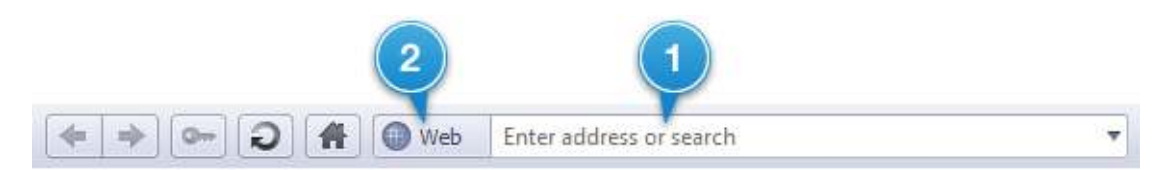

### **1. Адрес**

Адресът на сайта се показва в адресното поле. Той съдържа регистрирано име на компания, организация или лице, което идентифицира конкретните компютър в Интернет, че е съхранение на уеб страницата, която се кандидатства. Това се казва име на домейн, и завършва с наставка, например. COM,. ORG,. ДЦК, или. Образование, да се посочи вида на организацията.

За да бъде още по-лесно, за да видите точно къде сте, най-важната част от адреса е осветена. Протоколът, като HTTP, както и някои подробности параметър са скрити. За да видите пълният адрес, щракнете върху полето за адрес. Можете да изключите тази функция и се излага цялата URL за всички уеб страници. От менюто изберете Settings> Preferences> Advanced> Разглеждане и изберете "Показване на пълния URL в адресното поле".

#### Имената на домейни на други езици

Opera подкрепя Internationalized имена на домейни (IDN), което позволява на имена на домейни на езици като руски и китайски да се пишат в собствените си роден скриптове. Операта винаги ще показване имена на домейни по такъв начин, че няма две области ще си приличат.

#### Съвети

Преди да предоставят поверителна информация, проверете дали подчерта част от адреса, изглежда, когато сте очаквали да бъде. Ако изглежда наред, допълнително проучване или да обмислят внимателно, преди да влезе на лична информация.

Ако сте дошли в този сайт с помощта на връзки от друга уеб страница или електронна поща, въведете уеб адреса в адресната себе си област. Това гарантира, че ще са насочени в правилната сайта и не е бил изпратен на друга инстанция.

#### **2. Значка за сигурност на Opera**

Гаранцията значка показва сигурността на сайта. Винаги гледам за знак, съдържащи катинар символ, който показва на уеб страница с добро ниво на защита.

За пълния употреба на служебни карти, вижте измамите и защита на Malware тема.

#### Адресна лента скрити?

Някои сайтове се отварят автоматично в отделен прозорец с адреса скрити бар.В този случай, Opera показва сигурност бар срина на адресната лента, която показва на домейна, за които се прозореца принадлежи. Проверете дали домейн съвпада с домейн, който сте очаквали и натиснете срина лента, за да покаже пълния адресната лента и лентата за сигурност.

Също така, избягвайте използването на комбинации, които скриват адресната лентата, като F11 за цял екран в Opera, ако искате да видите информация за сигурността на уеб сайт.

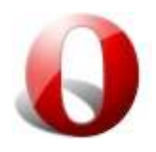

## **Защита от измами и Malware**

### **Какво е зловреден Malware?**

По същата причина, заради която имате инсталиран антивирусен софтуер, може да искате защита от уебсайтове, които разпространяват вируси или друг Malware софтуер, известни като злонамерен софтуер. Концепцията на Malware обхваща не само вируси, но и скриптове, които могат да се изпълняват автоматично при зареждането на уеб страница.

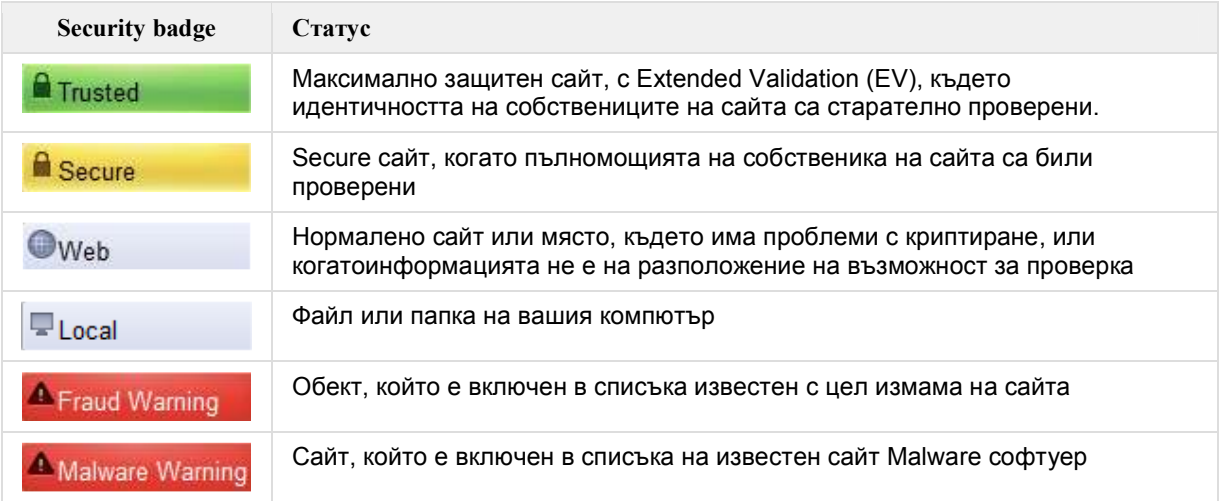

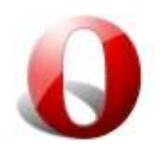

## **Extended Validation (EV)**

Най-добрите гаранции за идентичността на даден уебсайт в днешно време се осигурява от Extended Validation (EV) сертификати. Extended Validation означава, че данните на организацията за закупуване на сертификата, са одитирани от трета страна, която може да потвърди, че притежателят на сертификата е този, който го твърди, че има. EV сайтове са обозначени със зелен знак за сигурност с катинар в полето за адрес. За подробности относно служебни карти, вижте измамите и защита Malware тема.

Значението на Extended Validation сертификати нараства с увеличаването на финансовия трафик в мрежата. Сертификатите са предназначени да подкрепят валидността на компанията като надежден, а не преходен, бизнес.Например, за да получи сертификат, дружеството трябва да предостави на 3-годишна данъчните регистри и друга финансова информация на сертифициращ орган. Този сертификат осигурява спокойствие и сигурност за интернет потребителите.

Opera вече е изпълнила процедури и процеси за сертифициране EV и е на преден план за изпълнение на стандартите. В момента има вградени процедури за проверка на автоматично, че всичко, което се издава сертификат за уеб сайт е правилно, когато някой посети страницата на сайта и че сертификатът не е бил анулиран.

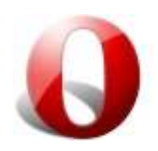

## **Up to date**

Opera извършва редовни проверки, за да се увери, че знаете за най-новата, най-сигурна версия и включва автоматичен механизъм за актуализация.

За автоматично обновяване се появява диалоговият прозорец, след като препоръчителна актуализация е налична. Тя включва информация за обновяване и ви помага да я инсталирате. Ако искате автоматични update-и, поставете отметка в квадратчето с надпис "Автоматично инсталиране на актуализации без нотификация от сега нататък". Това е препоръчителната опция, позволяваща на всички бъдещи актуализации да се инсталират тихо, без никакви уведомления; не е нужно да правите нищо да остане постоянно да се актуализира.

Ако искате да проверите за актуализации ръчно, от менюто изберете Help>Проверка за актуализации.

За повече информация относно функцията за автоматично обновяване на Opera,вижте Opera Помощ - Auto-актуализация.

### **Анти-вирус и анти-шпионски софтуер**

Нови вируси и шпионски софтуер появяват през цялото време, така че е жизнено важно да си инсталира антивирусен и антишпионски софтуер актуализира редовно.

#### **Заявленията и плъгини**

Уверете се, че актуализиране на други приложения и плъгини за да сте сигурни, санай-стабилни и сигурни версии. За проверка на плъгини в момента са инсталирани,тип "опера"Грешка "в адресното поле и натиснете Enter.

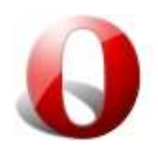

## **Контрол на поведението**

Някои сайтове или сървъри следят в Мрежата дейности по различни причини, често да ви предоставят съответна информация или да ви припомнят входящи подробности, за да ви улеснят при влизане. Можете да промените настройките за следните продукти за контрол на нивото на достъп.

- Plug-ins
- JavaScript
- Проследяване на сърфирането
- Внимание: Не защитен браузър

### **Plug- ins**

Добавките са външни, трети приложения, които се използват за показване на изображения и видео клипове, показват файлове или възпроизвеждане на аудио, с които браузърът не е в състояние да се справи сам. Някои от най-популярните плъгини са Adobe Flash, QuickTime, и Adobe Acrobat. За повече информация, вижте нашите Добавки документ.

Plug-ins са отделни приложения и като такива не са обхванати от настройките за сигурност на Opera. Това означава, че Plug-In може да се възползва от своите собствени "бисквитки", дори ако сте деактивирали, "бисквитките "в Opera.

### **Съвети за използване на плъгини**

- Преди да инсталирате нови плъгини, направете малко проучване за да се гарантира, че разбирате какво приложение ще правят.
- Уверете се, че изтегляте софтуер от надеждни източници.
- За да проверите кои плъгини имате инсталирани, отворете вграден Plug-in за преглед в страница> Developer Tools> Plug-In .
- Ако искате бързо да деактивирате или да активирате, плъгини, сменете на "Enable Plug-In" опция в > Quick Preferences настройки . Когато деактивирате плъгина, ще видите само файловете, които Opera може да показва само по себе си.

#### **JavaScript**

JavaScript, или ECMAScript се използва за добавяне на функции към уеб страници, като например да направят препратки към файл, когато мишката стои над тях, манипулиране на прозорци на браузъра, или получаване и изпращане на "бисквитки".

Тези скриптове са безопасни, но понякога могат да бъдат използвани нарочно. JavaScript не може да осъществи достъп до приложения и информация извън уеб страницата, за която той се отнася.

### **Съвети за контролиране на JavaScript**

- Превключване на JavaScript и изключване с помощта на Настройки> Бърза настройка> Enable JavaScript . Забележка: Ако напълно сте изключили JavaScript, имайте предвид, че някои сайтове може да не работят по предназначение и може да се отчете грешка, че не успява да се покаже жизненоважно съдържание, като меню, или дори може да ви изключи.
- Сложете някакви граници на това, което Opera трябва да позволи на скрипт да направи с помощта на Настройки> Preferences> Advanced> Content и натиснете "JavaScript възможности". Можете също да деактивирате или да активирате JavaScript в този диалогов прозорец.

### **Проследяване на сърфирането**

### **Referrer logging**

Някои уебсайтове регистрират сайт, който се отнеся до тях, това се нарича "Referrer logging". Тази информация може да бъде използвана за получаване на уеб страници, които имат въздействие върху сайта, от който идвате. Ако предпочитате да не се позволявя да се знае в кой сайт сте били, преди да го посетите, можете да изключите тази опция. Имайте предвид обаче, че някои сайтове зависят от referred logging за да работят по предназначение.

За да изключите referrer logging адрес > Настройки Настройки> Advanced> Network и махнете отметката "Изпращане на референтите информация".

### **"Внимание: Вие не разполагате със сигурен браузър"**

В редки случаи, някои сайтове могат да ви посрещнат със страница, която казва нещо като "Незащитен браузър, моля изтеглите хх [друг браузър]". Този вид предупреждение да не е правилно; Opera е един от найсигурните браузъри наоколо. Това се случва, все пак, защото някои сайтдизайнери все още разработят свои сайтове за работа за определени браузъри само, вместо да използват договорените уеб стандарти, които работят за всички браузъри. Освен това, някои от тях могат погрешно смятат, че само някои браузъри поддържат повишена сигурност.

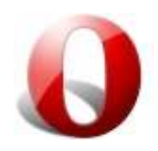

### **Какво можете да направите, ако видите съобщение, подобно на това?**

За редки случаите, когато е отказан достъп и на сайта през Opera, промяна на "идентичност" на Опера е единственото решение. Можете да направите това, като следвате стъпките по-долу:

- Към > Quick Preferences Настройки> Промени предпочитанията> Network> Browser идентификация .
- Изберете "определят като Mozilla" или "определят като Internet Explorer". Настройвате Opera браузъра да се идентифицира като друг браузър, но все още да запази името на Opera в низа.
- Върнете се в сайта, с който сте се опитвали да осъществите достъп. Сега трябва да имате достъп до него. Ако не, повторете горните стъпки и изберете "маска като Mozilla" или "маска като Internet Explorer". Това е по-крайна мярка и премахва всички признаци на Opera от низ потребител в Opera агент.

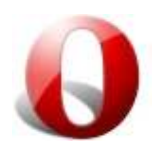

## **Съвети за парола**

### **Използвайте уникални и силни пароли**

Използването на една и съща парола за всеки сайт потенциално открива пълен достъп до всички данни за изтичане на всеки един от тези уеб сайтове. Най-малкото, използвайте уникални пароли за сайтове, които съдържат лични или чувствителни данни. С помощта на парола мениджър е по-лесно да използват различни пароли.

За да създадете силна парола, че да е трудно да се отгатне или разбие, използвайте следните съвети:

- Уверете се, че паролата е най-малко 8 знака.
- Използвайте колкото е възможно разнообразие: включване на комбинация от букви, цифри и символични знаци и работа с малки и големи знаци.
- Избягвайте често срещани думи от речника. Да не се използва името на сайта, "парола", вашето потребителско име, рождената си дата, както и явна номерация като "123".

Има много сайтове в интернет обсъждащи тази тема, а някои предоставят методологии или формули за създаване на силни пароли, които можете да намерите полезни.

### **Съхраняване на пароли**

Ако следвате мъдрата препоръка да използвате различна парола за всеки уеб сайт, трябва да можете да си спомняте или се досетите за тях. Можете да използвате парола ръководителя на Opera да помни пароли и входяща информация за вас. Все пак, ако искате да записва и ги съхранява, следвайте тези съвети, за да бъдат безопасни и сигурни.

- Да не се съхранява записи на всички ваши пароли или в близост до компютъра ви. Съхранява записи отделно, на безопасно и сигурно място.
- Не давайте паролите на други хора, освен ако не е неизбежно. Доверени приятели или семейството да не могат случайно да ги разкрият на други хора.
- Да не се включват пароли в имейла.
- Ако използвате компютър на общест-ено място, например в библиотека или интернет кафе, уверете се, че сте изтрили всички пароли, които може да използвате. В Opera, лесно можете да изтриете всички лични данни, като пароли, като изберете Настройки> Изтриване на лични данни .

### **Password Manager**

Можете да използвате Opera Мениджърът на парола, за да запази потребителско име и парола , така че лесно можете да влезете в уеб сайтове с едно щракване на мишката, без да се налага да помните вашите данни всеки път. За да защитите личните си данни, данните са разбъркани.

За информация относно използването на управителя парола, моля, вижте Въведение в Opera> Password Manager .

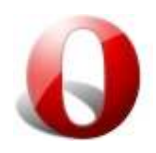

## **Cookie съвети**

Cookies са парчета информация, съхранявана във файлове, която уеб сървърите пазятт на компютъра ви, когато браузвате. Тези файлове позволяват на сървърите да разпознават вашия компютър следващия път, когато посещавате тези сайтове , за да се подобри работата ви при търсене. Те не могат да причинят преки щети на вашата компютърна система по никакъв начин, но те могат да запишат вашите навици на търсене, което да следи вашите движения и в различни уебсайтове.

Например, някои сайтове използват бисквитки за да съхраняват потребителското си име, така че в продължение на 10 часа или повече, след като влезете с паролата си, няма да се налага отново да я въвеждате. Това е удобство, но може да бъде опасно за защита, ако някой друг има достъп до компютър, който използвате.

Друга употреба на "бисквитките" е да съхранява информация за страниците, в един сайт, който сте посетили преди това. Това позволява на сайта да се персонализира с прясно съдържание, а не ви показва стар материал, както и да ви представи съдържание, от което може да се интересувате въз основа на това, което вече са гледани.

Opera Ви дава специфичен контрол над това, "бисквитките" да приемат и отхвърлят. Ето някои съвети, за да ви помогнат да контролирате "бисквитките".

### **Конфигуриране на настройките на бисквитка**

Opera дава възможност за широк спектър от настройки. Възможностите са:

Приемане на бисквитки - Позволява всички бисквитки, за да бъдат съхранени на компютъра

Приемане на бисквитки само от I посещение на място - Позволява само "бисквитки", които са зададени от сайта, който посещавате трябва да се съхранява, а не тези, определени от други сайтове, чието съдържание се показва в рамките или чрез изображения на текущата страница

Никога не се приемат "бисквитки" - отхвърля всички бисквитки, за да се съхранява и отказва да се използват съществуващите бисквитки, чрез проверка на тази възможност, може да имате трудности влезете в значителен брой сайтове

Изтриване на новите бисквитки при изход от Opera - Изтрива бисквитки ", които са били добавени след това предпочитание е активирана при затваряне на браузъра

Питай ме, преди да приема "бисквитки" - Осигурява бързо всеки път, когато получите "бисквитка", което ви позволява да вземе решение за всеки един поотделно

Можете също да конфигурирате бисквитка настройки, когато разглеждате всеки сайт, като отидете на > Quick Preferences Настройки> Промени предпочитанията> Cookies .

Бързо да разрешите или забраните бисквитките

Ако искате да разрешите или забраните бисквитките бързо, от менюто изберете Settings> Quick Preferences> Включване / Изключване на Cookies .

### **Управление на бисквитките**

Изборът на "Управление на бисквитки" в раздела Cookies предпочитания ви позволява да добавяте нови области, да изтриете "бисквитките", и да редактирате настройките бисквитка специфично за всеки сървър. В Cookie Manager показва, в който са изброени всички области, от които имате в момента, "бисквитките".

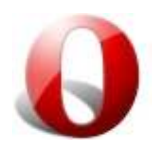

## **Email съвети**

Бъдете предпазливи към прикачени файлове в имейлите си. Не отваряйте нищо, освен ако сте сигурни, че е безопасно. Едно съобщение с вирус в прикачен файл често може да изглежда изпратено от някого, когото познавате, познатият подател не е гаранция, че прикаченият файл е безопасен. Ако се съмнявате, изпратете на вашият контакт съобщение и попитайте "Наистина ли изпратихте това до мен? Какво е това? ".

Opera не стартира изпълним прикачени файлове в имейли автоматично, дори когато преглеждате имейл. За да бъде заразени с вируса, файла, съдържащ вируса трябва да се управлява. Записването на файловете, съдържащи вируса на диска няма да зарази системата ви. Ако получите сигнал от вашия антивирусен софтуер за вирус в кеш паметта, това означава само, че Opera е изтеглил страница или ресурс, съдържащи вирус от сайт който сте посетили, а не, че вирусът е заразил системата. Скриптирането и plug ins също са блокирани за поща и дискусионни групи.

### **Virus предупреждения**

Пазете се от вирусните на "предупрежденията " от приятели или колеги. Тези "предупреждения" са почти толкова чести, колкото вируси те, и в повечето случаи предупреждения са измами. Можете да получите имейл предупреждение за вирус, който може да се извършва в текста на имейла. Това не е вярно. Вирусът не може да бъде прехвърлено към вас в тялото на съобщението.

### **Тип на удостоверяване**

Ако оставите тип разпознаване за вход по подразбиране, "Ауто", Opera ще опита най-сигурното удостоверяване на разположение и след това ще продължи по списъка. Удостоверяването на достъпа за Вас ще зависи от пощенския сървър. Имайте предвид, че това няма да криптира информацията в пощата, а само входа. За информация за използването на TLS или SSL за криптиране на електронна поща, вижте Opera Mail урок.